# Programmeerimise põhikursus Javas

#### Loeng 11

http://courses.cs.ttu.ee/pages/ITI0011

### **Outline**

- Homework stuff
- codingbat

#### • **III HW:**

- Drawing
- Key event on scene
- Control Down
- Buttons layout
- Custom shape for rectangle
- Undo
- Redo?
- IV HW gomoku strategy

### Homework submission

- <https://courses.cs.ttu.ee/pages/ITI0011:git>
- Homeworks into HW1, HW2, HW3 and HW4 folders
- **Check your score table to see git status**
- Homework 3 to be pushed into git latest **November 16th 23:59**
	- into folder "HW3"
	- **Android version**
- **Course code example in git:**

<http://firstname.lastname@git.ttu.ee/kursused/iti0011/materjalid.git>

• Use UNI-ID to access materials (not visible in browser)

## Undo/redo in general

- How it works:
	- "redo" can be done only if "undo" is done
	- if a new action is carried out after "undo", all "redo" list is cleared (there is nothing to redo)

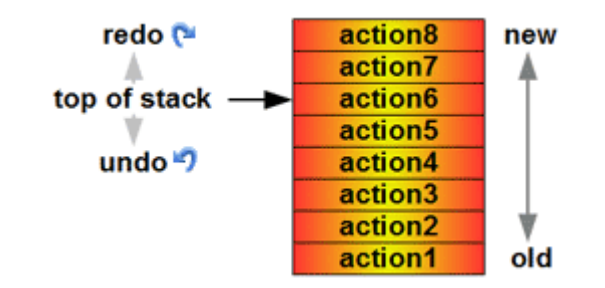

- Several options to implement undo:
	- Action object which is created for new drawing, for moving and for deleting a shape. Every **action knows** how to "**undo**" itself
	- Keep the full state of history. Every state (when drawing, moving or deleting is finished) will be copied into memory. So called **snapshot**.
- To implement redo:
	- Action object also knows how to "redo" itself
	- In case of snapshots, we can move backwards and forward
	- Keep a separated list of redo and undo actions

### Drawing a rectangle in JavaFX

- Starting point (x, y) specifies always the coordinate of the left upper corner
- The opposite corner is specified by the width and height (from the starting point)

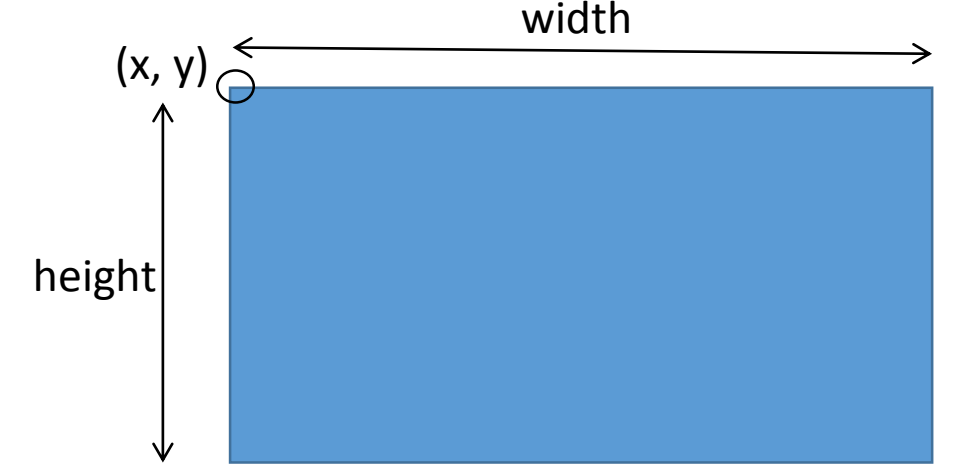

• Given two points  $(x_1, y_1)$  and  $(x_2, y_2)$ , the starting point of the rectangle will be  $(\min(x_1, x_2), \min(y_1, y_2))$